## **Checkliste für die Erstellung eines Onlinekurses:**

❏ Beim Einkopieren von Texten immer den **"Radiergummi"** im Text-Editor benutzen, um eventuelle Formatierungen des Textes zu löschen

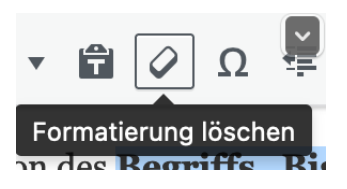

❏ Inhalte möglichst als Einzelobjekte anlegen, dabei Zeilen benutzen

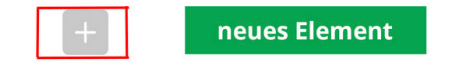

❏ Zeilen durch **Spalten** strukturieren (Beispiel: 1. Spalte Icon 2. Spalte Textblock)

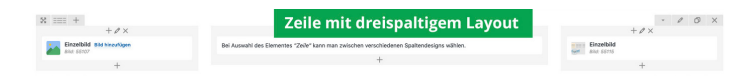

❏ Texte immer als "**Textbereiche**" anlegen

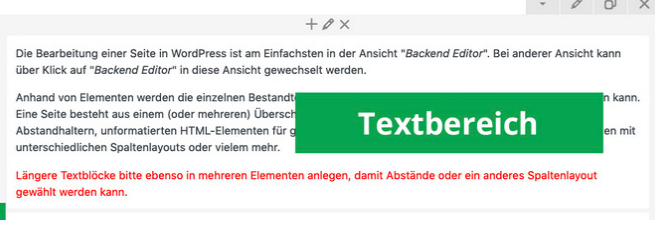

❏ Bilder immer als **Einzelbild** anlegen

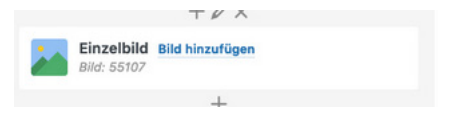

❏ **Überschriften** als einzelnen Textbereich

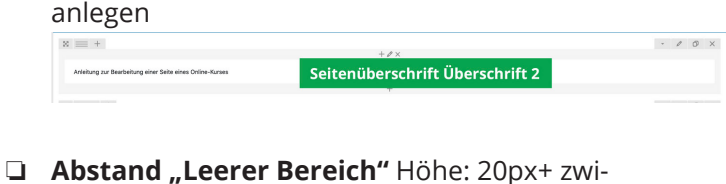

schen den Zeilen (Beispiel: Überschrift, leerer Bereich 20px, Textbereich)

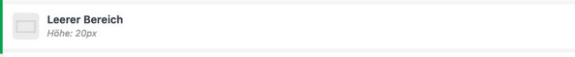

❏ jede Seite startet mit einer **Überschrift mit H1**

Anleitung zur Bearbeitung einer Seite eines Online-Kurses

❏ **Zwischenüberschriften** sind immer **H2** 

## Beschreibung der Elemente einer bestehenden Seite

Anhand einer bestehenden Seite können in dieser interaktiven Grafik zu den unterschiedlichen E rungstexte angezeigt werden. Die veröffentlichte Version der Seite kann unter diesem Link aufge

□ **H5P** im Element "Textbereich" mittels Shortcode einbinden (Beispiel: [id=124])

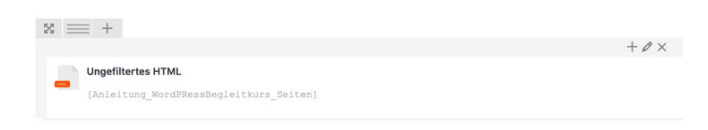

□ **ImageMap** im Element "Ungefiltertes HTML" mittels Shortcode (Beispiel: [ZFL\_BFP\_Onlinekurs Anerkenner uebersicht]) anlegen

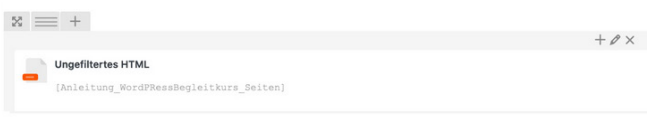

❏ Inhalte die aufklappbar sind als Hilfebereich

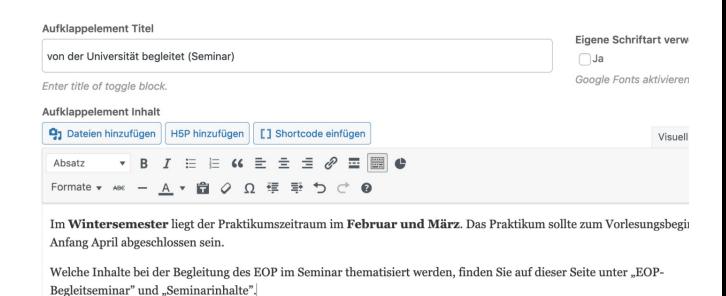

❏ Inhalte die aufklappbar sind als Akkordion

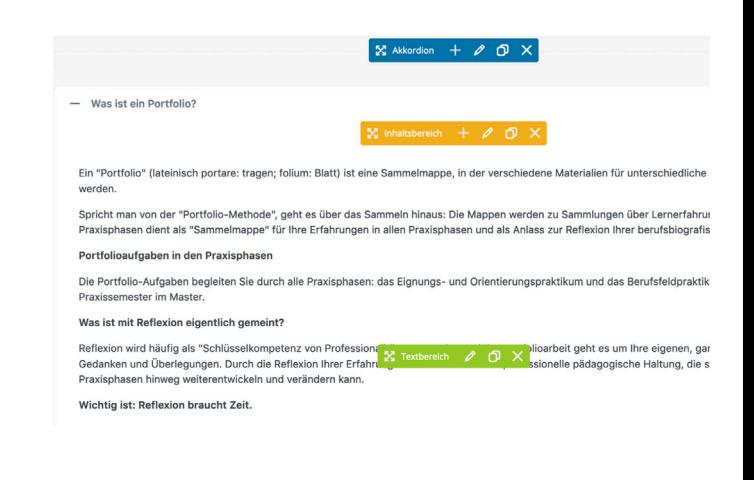

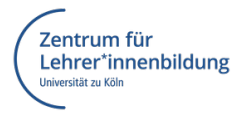

Die Bearbeitung einer Seite in WordPress ist am Einfachsten in der Ansicht-Backend Editor". Bei anderer Ansicht ka Klick auf "Backend Editor" in diese Ansicht gewechselt werden.